在数字货币市场的蓬勃发展中,Bitget作为一家领先的数字资产交易平台,为用户 提供了便捷的方式购买加密货币。本文将深入探讨Bitget如何实现加密货币的购买 ,以帮助初学者轻松入门。

1. 注册Bitget账户

首先,您需要在Bitget平台上注册一个账户。访问Bitget官方网站,点击注册按钮 ,填写必要的个人信息,包括邮箱地址、登录密码等。确保您选择一个安全的密码

,并按照平台要求完成身份验证步骤。

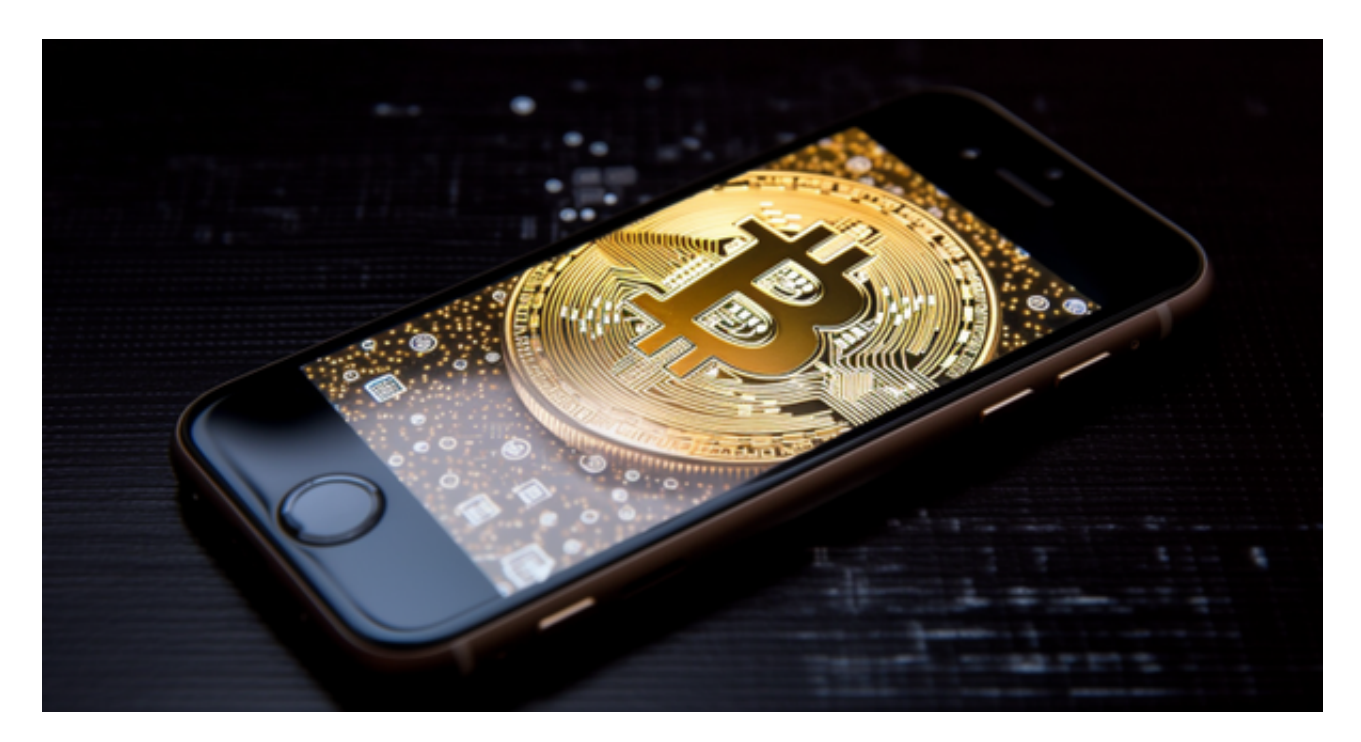

2. 实名认证

 为了确保交易的安全性和合规性,许多数字货币交易平台要求用户进行实名认证 。在Bitget上,您需要提供有效的身份证明文件,如身份证或护照,并按照平台指 引完成实名认证步骤。

3. 充值资金

 在成功注册并完成实名认证后,您需要向Bitget账户充值资金。在平台上选择"充 值"选项,然后选择您希望使用的充值方式,比如银行转账、数字货币转账等。根 据指引完成充值流程,确保您的账户有足够的资金用于购买加密货币。

4. 选择交易对

 Bitget支持多种数字货币的交易,您可以在交易页面选择您感兴趣的交易对。交易 对通常以基础货币和报价货币的形式呈现,例如BTC/USDT,表示以USDT为计价 单位购买比特币。

5. 下单购买

 在选择了交易对后,您可以进入交易页面进行下单。选择购买数量和价格,确认 交易信息,然后点击"下单"按钮。您的订单将被提交到市场,并等待匹配合适的 交易对手方。

6. 安全存储加密货币

 一旦购买完成,为了确保资产安全,建议将加密货币存储在安全的数字钱包中。 您可以选择硬件钱包、软件钱包或在线钱包,根据个人需求和安全意识做出选择。

7. 随时关注市场

数字货币市场变化迅速,因此建议您随时关注市场动态。Bitget平台提供了实时行 情、图表分析等工具,帮助您更好地了解市场趋势,做出明智的投资决策。

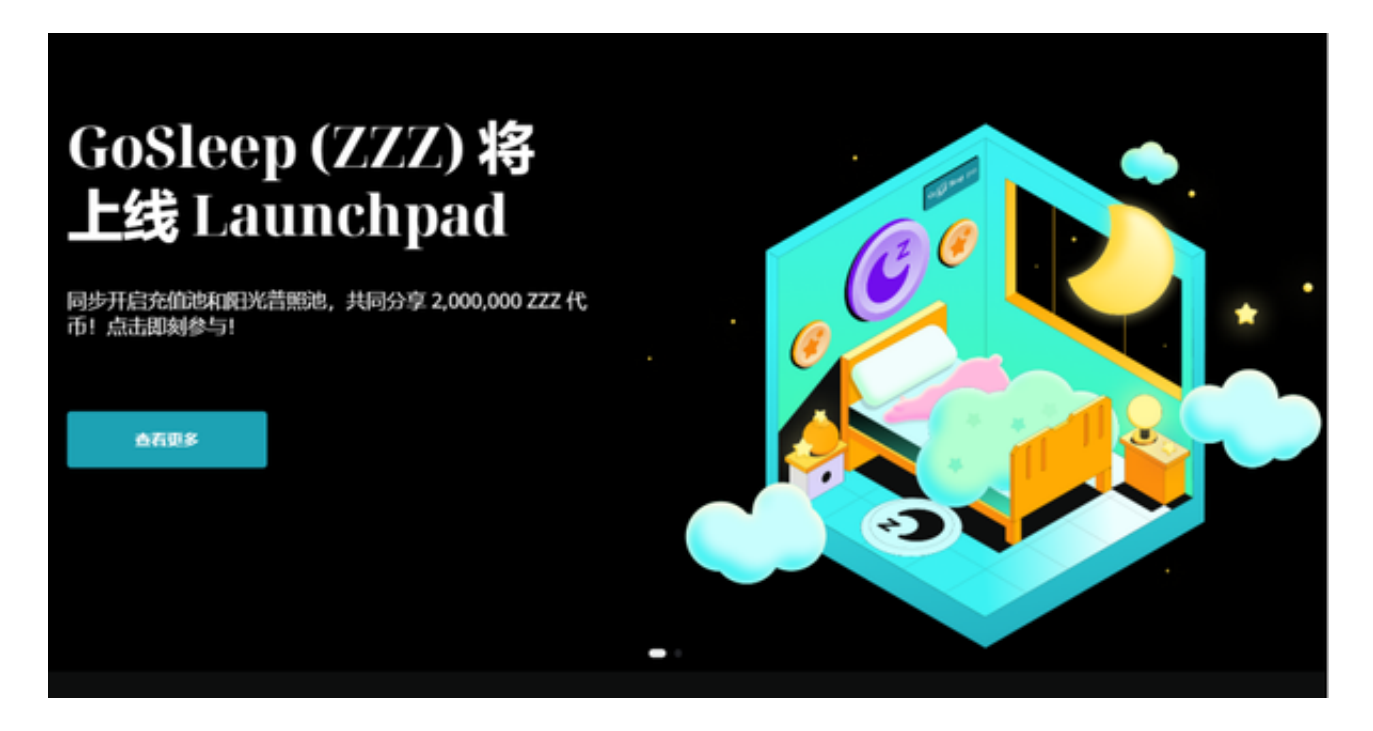

通过Bitget购买加密货币并不复杂,只需按照以上步骤逐一操作即可。然而,在数 字货币市场中,风险随时存在,因此建议投资者在购买前进行充分的市场研究,理 性看待投资,制定合理的风险管理策略。通过了解Bitget的购买流程,希望您能够

更加自信和安全地参与数字货币交易。